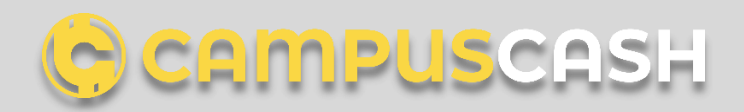

## Mining Guide

This guide is for Nvidia GPU's only (CUDA). If you have an AMD GPU try [wildrig-multi](https://github.com/andru-kun/wildrig-multi/releases) instead. A separate guide may come at a later time for AMD miners.

1) \*Download the latest version of miner program and unzip the files to your computer: https://github.com/SaltineChips/CampusCash/releases/download/1.0.5.7-beta/bmwminer.2.zip

2) After the download click on the CCminer.exe and install the mining program on your computer. !!!Attention, some virus programs block this execution!!!

3) \*Download and install the last CampusCash Desktop Wallet:

<https://github.com/SaltineChips/CampusCash/releases>

## Pool Mining Setup

2) Go to the directory that you unzipped CCminer to and create a new text file "start.bat" (with Editor).

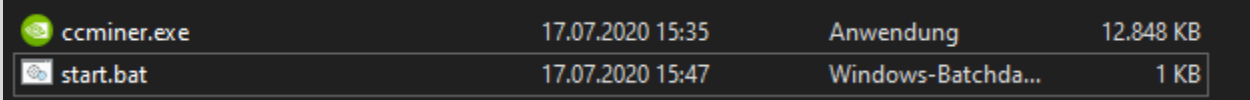

Paste the following into the file and press save.

ccminer -a bmw512 -o stratum+tcp://POOLURL:PORT -u YOURADDRESS -p YOURPASSWORD

Replace the POOLURL and PORT with the information provided by the pool you are mining through.

[\\*https://cminors-pool.com/](https://cminors-pool.com/)

[\\*https://miner-control.de/](https://miner-control.de/)

Replace YOURADDRESS with your CampusCash wallet address and YOURPASSWORD with a password:

3) Your start.bat should look similar to the following example. Double click the bat file to begin mining!

ccminer -a bmw512 -o stratum+tcp://miner-control.de:3440 -u YOURCCASHWALLETADRESS -p CCASH

## Solo Mining Setup

2) Open your CampusCash wallet and go to "Help" > "Edit CampusCash.conf (external)"

*When the configuration file opens up, keep it open as you will need to copy some information from here into the miner configuration file.*

3) Go to the directory that you unzipped CCash miner to and create a new text file "start.bat". (with Editor)

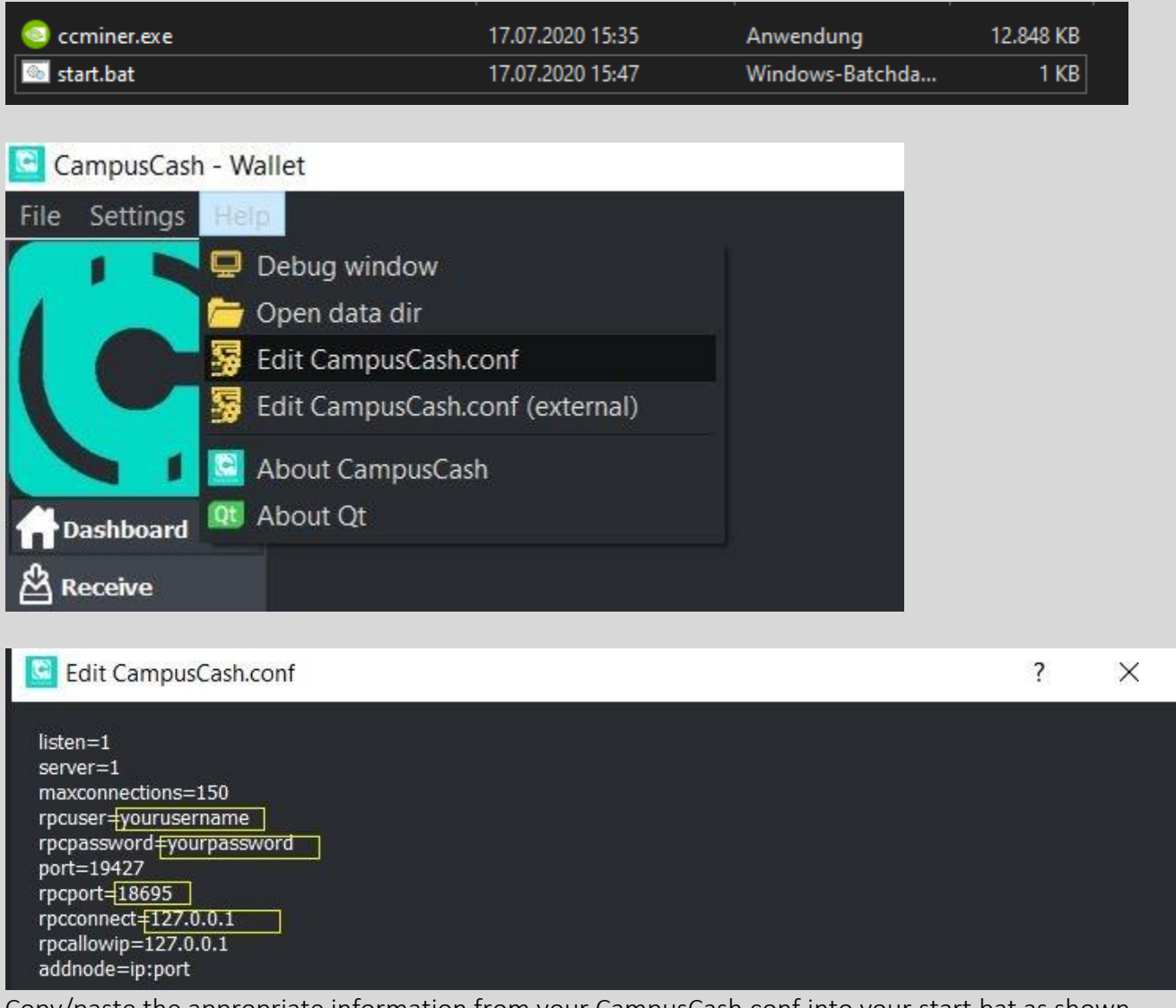

Copy/paste the appropriate information from your CampusCash.conf into your start.bat as shown below (\*rpcconnect, \*rpcport, username, password). You should change your username and password from the default.

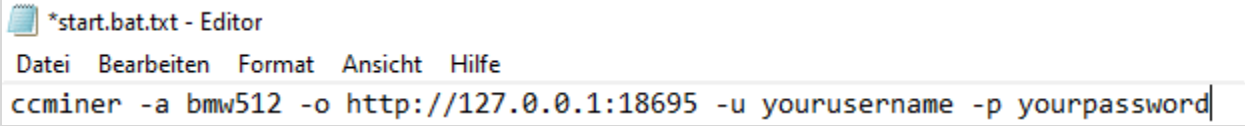

Save the changes to start.bat.txt, close the files and rename it to start.bat, save it and double click the bat file to begin solo mining!

ccminer -a bmw512 -o http://127.0.0.1:18695 -u YOURUSERNAME -p YOURPASSWORD

\*Ports and weblinks could change in the CCash development phase, please look at our channels for news.